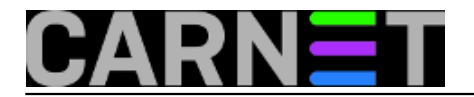

# **sys.backup4win**

Kako bi mogli koristiti uslugu **sys.backup** na operacijskom sustavu Windows Server, morate preuzeti i instalirati klijentsku aplikaciju. S CARNetovog FTP poslužitelja možete preuzeti [32-bitne](ftp://ftp.carnet.hr/carnet-windows/cn-bacula-x86-en-US.msi) [1], odnosno [64-bitne](ftp://ftp.carnet.hr/carnet-windows/cn-bacula-x64-en-US.msi) [2] verzije ovog softvera.

Ovdje možete pronaći upute za podešavanje usluge **sys.backup** za Windows Server:

- [2003](https://sysportal.carnet.hr/system/files/upute_docx_server2003.pdf) [3]
- $\cdot$  [2008\(R2\)](https://sysportal.carnet.hr/system/files/upute_docx_server2008.pdf)[4]
- [2012\(R2\)](https://sysportal.carnet.hr/system/files/upute_docx_server2012.pdf) [5]

# **FAQ**

## **Kako obnoviti javni ključ?**

Da bi se certifikat obnovio, potrebno je da na poslužitelju koji koristi sys.backup uslugu:

- 1. preuzmete Windows batch datoteku sa [ftp://ftp.carnet.hr/carnet-windows/renew\\_cert.bat](ftp://ftp.carnet.hr/carnet-windows/renew_cert.bat) [6]
- 2. pokrenete command promt (cmd) sa administratorskim (elevated) ovlastima
- 3. pokrenete batch skriptu renew\_cert.bat

Ako je sve uspješno prošlo, poslati (output komande) certifikat na sysbackup@carnet.hr.

Za kraj predlažemo da pročitate UPOZORENJE na <https://sysportal.carnet.hr/node/831> [7].

### **Što se ne arhivira kroz sys.backup uslugu?**

# Mapa Windows "[A-Z]:/Windows"

# Exclude Mozilla-based programs' file caches "[A-Z]:/Documents and Settings/\*/Application Data/\*/Profiles/\*/\*/Cache" "[A-Z]:/Documents and Settings/\*/Application Data/\*/Profiles/\*/\*/Cache.Trash" "[A-Z]:/Documents and Settings/\*/Application Data/\*/Profiles/\*/\*/ImapMail"

# Privremeni direktoriji i datoteke, kao i datoteke iz međuspremnika web-preglednika "[A-Z]:/temp" "[A-Z]:/tmp" "[A-Z]:/Documents and Settings/\*/Local Settings/Temp" "[A-Z]:/Documents and Settings/\*/Local Settings/Temporary Internet Files"

# Sadržaj Recycle Bin-a "[A-Z]:/\$RECYCLE.BIN"

# Datoteka za swap "[A-Z]:/pagefile.sys"

# Datoteke sustava ili na drugi način nekorisne u arhivi "[A-Z]:\*/System Volume Information\*"

## **Kako ručno pokrenuti backup?**

Trenutno jedini način ručnog pokretanja je kroz web sučelje usluge: <https://sysbackup.carnet.hr> [8]. Nakon sto se prijavite sa svojim računom iz sustava AAI@EduHr, odaberite '*My clients in sys.backup*',

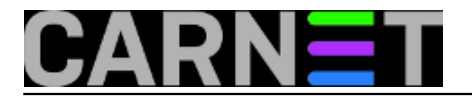

te poslužitelj (ako ih imate više) na kojem želite pokrenuti *backup*. Nakon toga ćete dobiti opciju '*Run backup*'. Prije pokretanja je potrebno odabrati '*Level*', odnosno razinu *backupa*.

### **Zašto ne vidim datoteke i direktorije nakon vraćanja podataka?**

To se događa kad se vraćanje podataka radi u nepostojeći direktorij. Proporučamo da kreirate *restore* direktorij (primjerice **C:\sysbackup\_restore**) prije nego pokrenete vraćanje podataka. U slučaju da *restore* direktorij ne vidite nakon vraćanja podataka, potrebno je podesiti *File Explorer* tako da prikazuje skrivene/sistemske datoteke i direktorije [\(upute](https://sysportal.carnet.hr/system/files/upute_docx_server2012.pdf) [5]: str.6)

### **Kako pokrenuti vraćanje podataka?**

Nakon prijave, potrebno je odabrati "*My clients in sys.backup*", te nakon toga poslužitelj s kojeg želimo napraviti vraćanje podataka. Potom je potrebno odabrati opciju "*View or restore files*", te klikom na traženo razdoblje *joba* odabrati "*Restore*". Usluga ce nas pitati lokaciju povrata koju je potrebno unijeti u formatu sa znakom "/". Pokušaj vraćanja podataka sa znakom "\" neće biti uspješan.

### **Nakon instalacije nisam zaprimio nikakvu obavijest. Zašto?**

Važno je napomenuti da poslužitelj tijekom cijelog postupka instalacije mora biti *online*, tj. mora imati pristup Internetu. U protivnom, nećete dobiti obavijesti na mail niti će backup uspješno prolaziti, jer podaci kroz instalacijsku proceduru nisu poslani u CARNet.

#### **Kako mogu vratiti samo jednu datoteku ili direktorij?**

Trenutno ne postoji opcija na web sučelju usluge **sys.backup** koja nudi pregled i odabir pojedinačnih datoteka za vraćanje. Jedini način za to je da nam se obratite mailom na **sysbackup@carnet.hr** s navedenim datumom backupa datoteke koju želite povratiti, kao i njenu punu putanju (npr. *C:\Program Files\Neki Direktorij\Ime\_datoteke.ext*). Moguće je navesti više datoteka i direktorija.

#### **Da li mogu backupirati Windows 7/8?**

Ne. Trenutno je usluga ograničena isključivo na Windows Server grupu operacijskih sustava.

### **Kako isključiti pojedine direktorije iz backupa?**

Unutar direktorija kojeg želite isključiti iz daljnjih backupa, koristeći *command prompt* kao administrator upišite sljedeću naredbu:

type NUL > .bacula\_excludeme

#### **Da li je moguće uraditi bare metal recovery koristeći sys.backup4win?**

Moguće je, ali uz pomoć Windows alata (i to za verzije 2008 na više), od kada je Windows uveo **wbadmin** alat kao zamjenu za **ntbackup**. Koristeći ovaj alat, potrebno je napraviti **vhd** sliku diska (*image*) uz opciju **-allcritical**. Lokacija vhd datoteke treba biti pokrivena sys.backupom. Također je potrebno urediti Windows Registry u slučaju kad *source* i *destionation* opcije wbadmin alata koriste isti disk. Kod povrata je potrebno pokrenuti server (*boot from*) koristeći instalacijski medij, te odabrati '*Recover from image*'. Više informacija možete naći na: [http://technet.microsoft.com/en](http://technet.microsoft.com/en-us/library/ee849849)[us/library/ee849849](http://technet.microsoft.com/en-us/library/ee849849) [9].

**Napomena**: bare metal recovery je moguće raditi, ali na vlastitu odgovornost. CARNet ne pruža

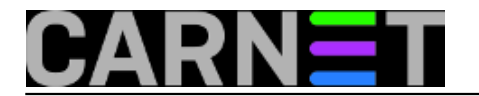

tehničku podršku vezanu uz kreiranje Windows sigurnosne kopije kao niti povrata iste.

### **Kako točno mogu znati da li sam i koliko prešao dozvoljenu kvotu od 200GB?**

Kako je provjera potrošnje diska vremenski zahtjevna radnja trenutno je nismo u mogućnosti automatizirati na način da korisnik ima kontinuirani uvid u potrošenu kvotu. Preporučamo korisnicima da prate stanje zauzeća diskova na računalima koja drže u usluzi sys.backup, a ukoliko želite doznati točno stanje potrošene kvote pošaljite nam upit na sysbackup@carnet.hr.

uto, 2014-11-25 09:05 - Uredništvo**Vote:** 0

No votes yet

### **Source URL:** https://sysportal.carnet.hr/node/1461

#### **Links**

[1] ftp://ftp.carnet.hr/carnet-windows/cn-bacula-x86-en-US.msi

[2] ftp://ftp.carnet.hr/carnet-windows/cn-bacula-x64-en-US.msi

[3] https://sysportal.carnet.hr/system/files/upute\_docx\_server2003.pdf

[4] https://sysportal.carnet.hr/system/files/upute\_docx\_server2008.pdf

[5] https://sysportal.carnet.hr/system/files/upute\_docx\_server2012.pdf

[6] ftp://ftp.carnet.hr/carnet-windows/renew\_cert.bat

[7] https://sysportal.carnet.hr/node/831

[8] https://sysbackup.carnet.hr

[9] http://technet.microsoft.com/en-us/library/ee849849